# <span id="page-0-0"></span>**Dell™ PowerVault™ LTO-3-060** 磁带机用户指南

[前言](file:///C:/data/Stor-sys/LT03/quant/cs/ug_cs/preface.htm#wp1002878) [简介](file:///C:/data/Stor-sys/LT03/quant/cs/ug_cs/ch01.htm#wp1007318) 安装 **LTO** [驱动程序软件](file:///C:/data/Stor-sys/LT03/quant/cs/ug_cs/ch02.htm#wp1015706) **Linux** [配置程序](file:///C:/data/Stor-sys/LT03/quant/cs/ug_cs/ch03.htm#wp1009085) [操作](file:///C:/data/Stor-sys/LT03/quant/cs/ug_cs/ch04.htm#wp1008451) [原理](file:///C:/data/Stor-sys/LT03/quant/cs/ug_cs/ch05.htm#wp1008113) [规范](file:///C:/data/Stor-sys/LT03/quant/cs/ug_cs/ch06.htm#wp1008797) [故障排除指南](file:///C:/data/Stor-sys/LT03/quant/cs/ug_cs/ch07.htm#wp1010026) [获得帮助](file:///C:/data/Stor-sys/LT03/quant/cs/ug_cs/help.htm)

# 本文挡中的信息如有更改,恕不另行通知。<br>© 2008 Dell Inc. 版权所有。<br>P/N 0TK131 Rev. A01

本文档中用到的商标:*Dell*、*DELL* 徽标和 *PowerVault* 是 Dell Inc. 的商标。*Microsoft* 是 Microsoft Corporation 的注册商标。

本文档中述及的其它商标和产品名称是指拥有相应商标和商品名称的公司或其制造的产品。 除本公司的商标和商品名称之外,Dell Inc. 对其它公司的商标和商品名称不拥有任何所有权。

首次发布:*2008* 年 *5* 月

# 台湾公司实体声明 **Dell™ PowerVault™ LTO3-060** 磁带机用户指南

Contact (联系人):Jackie Deng 先生 Address (地址): 5F, No. 1, Lane 116, Yung-Heng Rd. Yung-Ho City, Taipei Taiwan Tel (电话):+886-02-2925 3158

Fax (传真):+886-02-2925-3155

Email (电子邮件): TCB\_TW@SIEMIC.COM

# <span id="page-2-0"></span>简介 **Dell™ PowerVault™ LTO-3-060** 磁带机用户指南

本章提供 Dell PowerVault LTO-3-060 半高磁带机的介绍性概述。

[概述](#page-2-1)

[特性](#page-2-2)

# <span id="page-2-1"></span>概述

PowerVault LTO-3-060 半高磁带机是符合 LTO 交换标准的高性能、16 通道磁带机。

PowerVault LTO-3-060 半高磁带机使用 Ultrium 数据磁带。 通过使用智能数据压缩最大化它们的容量。LTO-3-060 磁带机的容量为 400 GB(假定数据压缩比为 2:1, 则容量可达到 800 GB)。

PowerVault LTO-3-060 半高磁带机(请参见图形 1-1)的半高外形为 5¼ 英寸, 具有自动机电磁带软装载功能。

<span id="page-2-3"></span>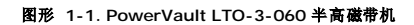

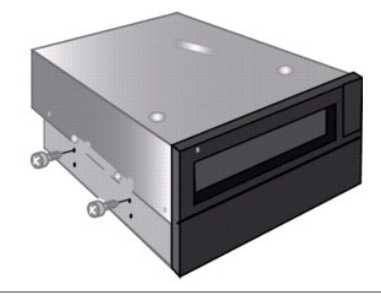

# <span id="page-2-2"></span>特性

表 [1-1](#page-2-4) 描述 PowerVault LTO-3-060 半高磁带机的关键性能特点和能力。

<span id="page-2-4"></span>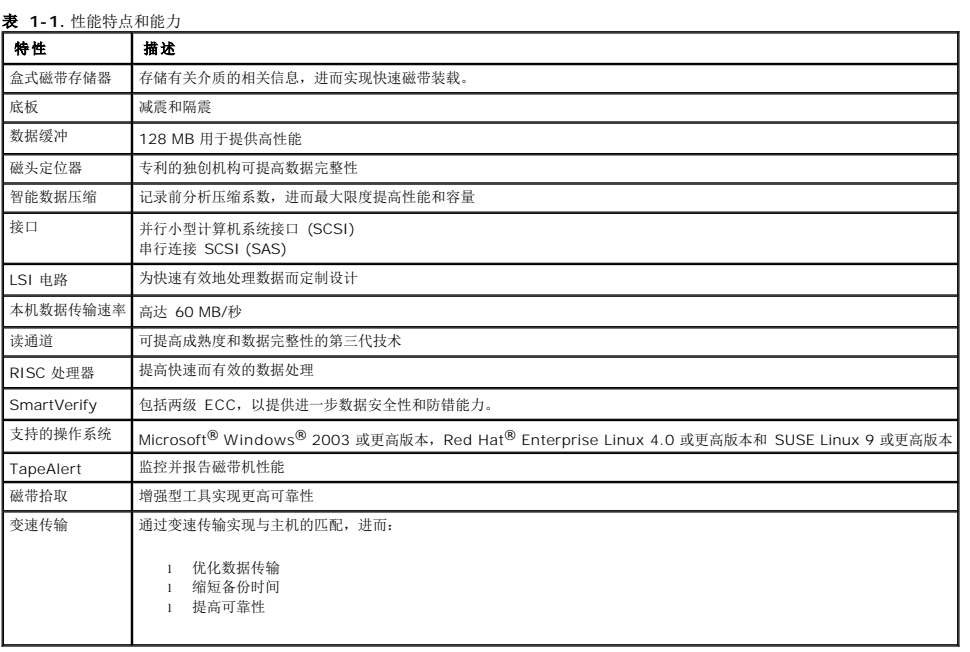

<span id="page-4-0"></span>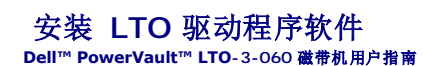

本章说明如何安装 LTO 驱动程序软件。

如果您想将 PowerVault LTO-3-060 半高磁带机与 Microsoft® 本机备份程序搭配使用, 系统为 Windows Server® 2003 操作系统, 那么请安装相应版本的 LTO 驱动程序软件。

驱动程序软件在 *Dell PowerVault Documentation and Drivers* CD(Dell PowerVault 文档资料和驱动程序 CD)中。然而,驱动程序经常会进行更新,并且可能已经提供了更新版本 的驱动程序。 请查看 <http://www.dell.com/> 获得最新的驱动程序。

从 *Dell PowerVault Documentation and Drivers* CD(Dell PowerVault 文档资料和驱动程序 CD)安装 LTO 驱动程序的步骤:

- 1. 确保您使用管理员权限登录到主机服务器。
- 2. 将 *Dell PowerVault Documentation and Drivers* CD(Dell PowerVault 文档资料和驱动程序 CD)插入主机光盘驱动器内。
- 3. 打开设备管理器(参阅所用操作系统资料中的说明)。 例如,右击 Windows 桌面上的**"我的电脑"**图标,单击**"属性"**,然后单击**"设备管理器"**。您还可以转到**"控制面**<br> **板"**并访问**"系统"**。单击**"硬件"**,然后单击**"设备管理器"**。

LTO-3-060 磁带机应在"**?** 其它设备"项下,列出为"**QUANTUM ULTRIUM 3 Sequential Device"**(**QUANTUM ULTRIUM 3** 顺序存取设备)。

- 
- 
- 
- 
- 
- 
- 4. 右击 **" QUANTUM ULTRIUM 3 Sequential Device" (QUANTUM ULTRIUM 3 顺序存取设备)** 列表并单击 **"属性"** 。<br>5.选择 **"驱动程序"** 选项卡。<br>6.单击 **"驱动程序"** 选项卡。<br>7.显示更新设备驱动程序向导后,单击 **"下一步"** 。<br>9. 向下滚动并单击 "用"的e Drive" (磁带机) ,然后单击 "下一步" 。<br>9. 向下滚动并单击 "用"的e Driv
- 
- 
- 
- 13. 单击**"完成"。**<br>14. 单击**"设备属性"**对话框。

现在,磁带机作为一个"**Quantum LTO 3 Tape Drive"**(**Quantum LTO 3** 磁带机)出现在"设备管理器"的"**Tape Drives"**(磁带机)中,并且可以开始使用。

<span id="page-5-0"></span>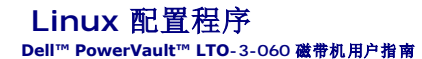

本章描述如何配置各种 Linux 系统识别 Dell PowerVault LTO-3-060 半高磁带机并获得最佳性能。

- 关于 SCSI [控制器](#page-5-1)
- 配置 [Linux](#page-5-2) 环境

# <span id="page-5-1"></span>关于 **SCSI** 控制器

PowerVault LTO-3-060 半高磁带机以 60 MB/秒的速度传输本机数据,数据压缩比为 2:1。LTO-3-060 SCSI 磁带机支持 SCSI Ultra 160 规格,传输数据的突发速率高达 320 MB/ 秒。LTO-3-060 SAS 磁带机传输数据的突发速率高达 3 GB/秒。要实现最高的磁带机性能,始终为系统选用高性能的磁盘驱动器,以及高性能的 SCSI 和 SAS HBA。

表 [3-1](#page-5-3) 以递减顺序列出了推荐的 SCSI HBA 类型。

#### <span id="page-5-3"></span>表 **3-1.** 推荐的 **SCSI HBA**

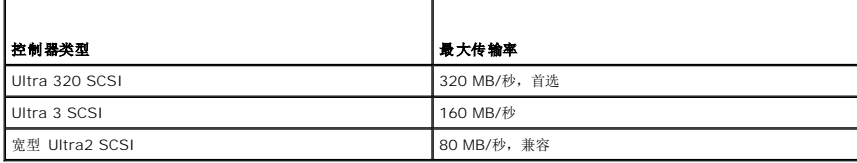

有关上述使用术语的定义,请参见 SCSI Trade Association 网站,网址为 **[www.scsita.org/aboutscsi/](http://www.scsita.org/aboutscsi/)**。

连接到主机的每个 SCSI 设备都必须有一个唯一的 SCSI 地址。 在配置 Linux 环境前,请确保所有的 SCSI 设备均有唯一的地址。

**< 注:** SCSI ID 7 通常为 SCSI 控制器专用。 除非您确定控制器未分配为 ID 7, 否则请勿将 PowerVault LTO-3-060 半高磁带机配置为 ID 7。

**注:**对于 LTO-3-060 SAS 磁带机, 使用支持磁带设备和每端口 3 GB/秒传输率的 SAS HBA。

# <span id="page-5-2"></span>配置 **Linux** 环境

本章节提供配置 Linux 操作系统环境的程序。

## 找到现有 **SCSI** 控制器和设备

使用以下命令列出当前 SCSI 控制器:

dmesg | grep SCSI

此命令生成的输出类似于:

(scsi0)<Adaptec AHA-294XX Ultra2 SCSI host adapter> found at PCI 0/16/0

使用以下命令列出当前 SAS 控制器:

dmesg | grep SAS

此命令生成的输出类似于:

SCSI0:LSI Logic SAS based MegaRAID driver

使用以下命令查找现有 SCSI 设备:

cat /proc/scsi/scsi

此命令生成输出类似于:

Host: scsi0 Channel: 0 Id:6 Lun:00 Vendor: Dell Model: ULTRIUM 3 Rev: 1 Type: Sequential-Access ANSI SCSI revision 04

通过这两个命令的输出来判断哪些 SCSI 目标 ID 号可用。 在本例中,磁带机连接到目标 ID 6。

广泛可用版本的 Linux 自动安装合适的 SCSI 和磁带设备驱动程序。 如果使用 **cat** 命令查找现有 SCSI 设备,也就确保了控制器的 SCSI 驱动程序已经安装。

使用以下命令查看当前装载的模块:

execute

确认其中一项是 st。

使用以下命令查看所连接磁带机的 st 设备编号:

dmesg | grep tape

此命令生成输出类似于:

Detected SCSI tape st0 and scsi0 . . .

# 配置 **Linux** 环境

#### 程序

1. 使用 **mt** 命令选项配置 Linux 环境。 2. 从 **mt** 命令中使用 **stsetoptions** 命令设置默认配置。

参阅 **mt** 手册页了解详情。

 $\bigodot$  注意: 请不要使用 erase 命令。 请不要使用对磁带进行分区的命令。 LTO 格式不支持分区。

**/ 注:** 对于使用密度和磁带大小设置的命令,磁带密度为 260,096 bpi, 磁带长度为 2230 英尺。对于使用区块数目的命令, 使用数目 128。

<span id="page-7-0"></span>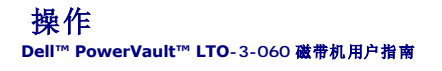

本章描述如何操作 Dell PowerVault LTO-3-060 半高磁带机。

- 了解 [LTO-3-060](#page-7-1) 前面板显示
- **使用 LTO [磁带盒](#page-8-0)**
- [清洁磁带机](#page-9-0)
- [执行紧急磁带弹出](#page-9-1)

# <span id="page-7-1"></span>了解 **LTO-3-060** 前面板显示

[如图形](#page-7-2) 4-1 所示, Dell PowerVault LTO-3-060 半高磁带机前面板显示有四个反映磁带机工作状态的 LED 指示灯:

1 每当磁带机通电后,绿色就绪指示灯 (Ready LED) 就会亮起。<br>1 绿色活动指示灯 (Activity LED)、橙色故障指示灯 (Fault LED) 和琥珀色清洁指示灯 (Clean LED) 会以各种组合常亮或闪烁表示磁带机的状态,如<u>表 [4-1](#page-7-3)</u> 和<u>表 [4-2](#page-7-4)</u>所示。

#### <span id="page-7-2"></span>图形 **4-1. LTO-3-060** 前面板显示

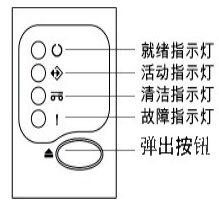

在 表 [4-1](#page-7-3) 和表 [4-2](#page-7-4) 中:

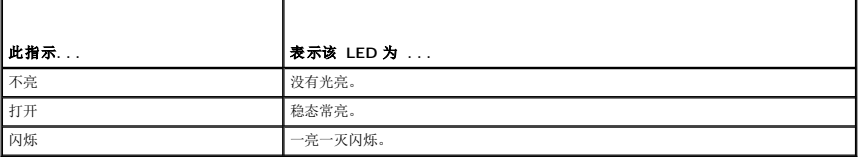

# <span id="page-7-3"></span>表 **4-1. LTO-3-060** 前面板显示 **LED** 状态代码

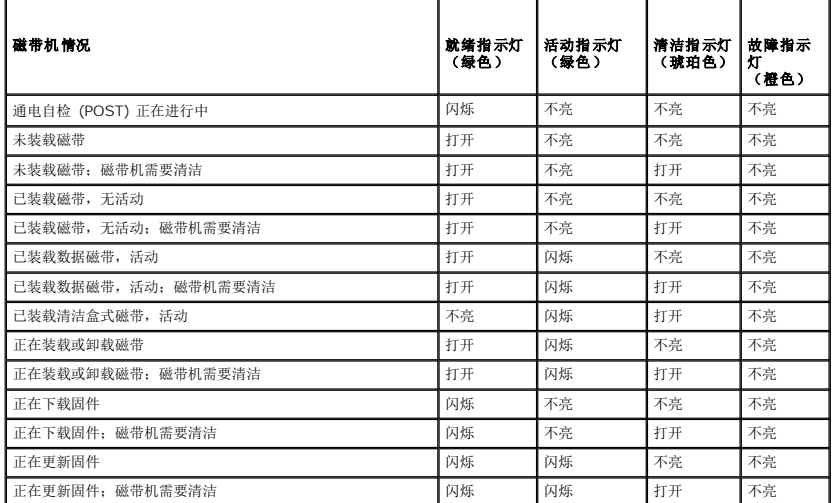

<span id="page-7-4"></span>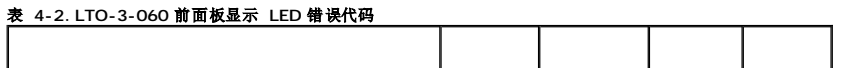

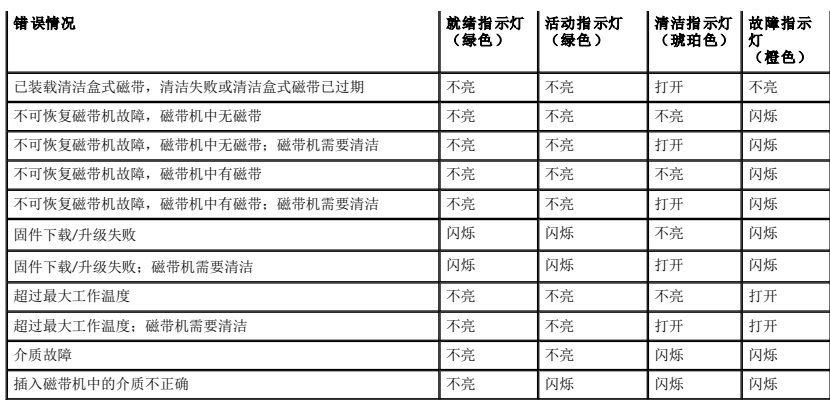

# <span id="page-8-0"></span>使用 **LTO** 磁带盒

## 装载磁带盒

要在 Dell PowerVault LTO-3-060 半高磁带机中装载 Ultrium 磁带盒,请执行以下步骤:

- 1. 将磁带插入到插槽中。
- 2. 将磁带盒进一步推入磁带机,直到磁带机感应到磁带并自动完成装载操作为止。
- 或者,使用库或主机命令完成主机操作。

#### 卸载磁带盒

要从 Dell PowerVault LTO-3-060 半高磁带机中卸载 Ultrium 磁带盒,请:

- l 使用库或主机命令卸载磁带。
- 1 按磁带机前面板上的"Eject"(弹出)按钮。

### 小心:按"**Eject"**(弹出)按钮后,可能过几分钟磁带机才会弹出磁带。在磁带机完全弹出磁带前请不要关闭磁带机或主机电源。

# 写保护盒式磁带

Ultrium 磁带盒后侧右边角处有一个滑动式写保护开关,[如图形](#page-8-1) 4-2所示。

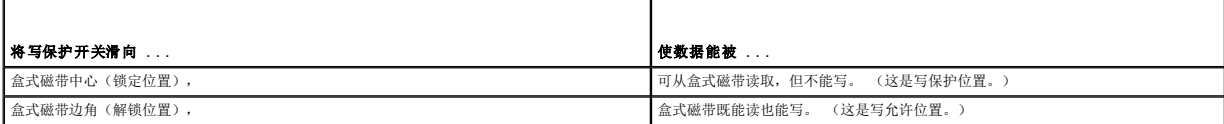

#### 图形 **4-2. Ultrium** 盒式磁带写保护开关

<span id="page-8-1"></span>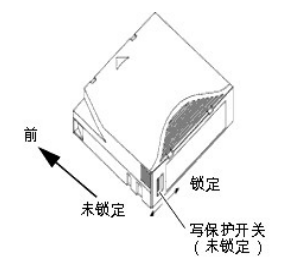

### <span id="page-9-2"></span>磁带盒护理与维护

遵循以下注意事项以保护 Ultrium 盒式磁带上的数据:

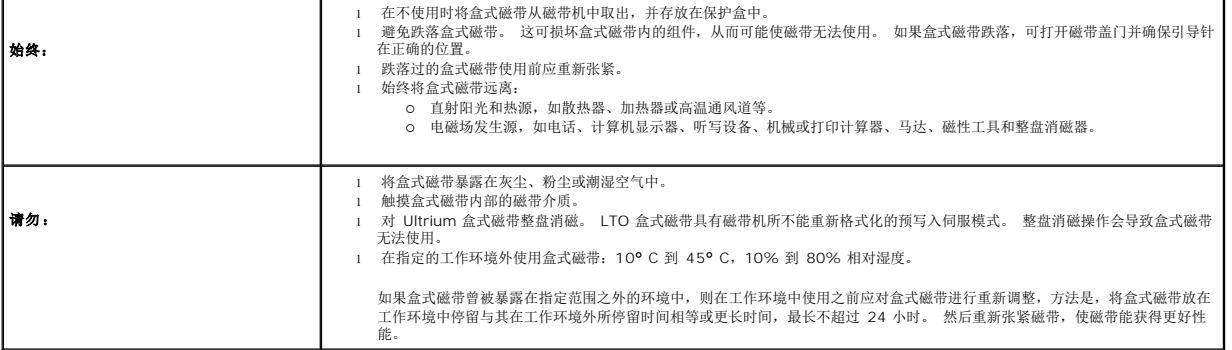

### <span id="page-9-0"></span>清洁磁带机

如果磁带机发生以下情况,则磁带头上会积存过多磁带屑或其他杂物:

l 与不合格媒介一起使用 l 在高温粉尘环境中工作

当出现这种情况时,磁带机可能在读写时遇到过多错误,在工作时,LTO-3-060 会使琥珀色清洁指示灯亮起。

这意味着磁带机需要清洁。

LTO 清洁盒式磁带和盒式磁带具有相同尺寸并包含 LTO 磁带存储器 (LTO-CM),但装载的是清洁介质而不是记录介质。 在不使用时请始终将 LTO 清洁盒式磁带存放在保护盒中。

#### 程序

要清洁 Dell PowerVault LTO-3-060 半高磁带机:

```
1. 在磁带机中装入一个 LTO 清洗盒式磁带。
```
2. 请注意观察,在清洁过程中,LTO-3-060 磁带机清洁指示灯打开,就绪和故障指示灯不亮,活动指示灯闪烁。

 $\Box$  注意: 如果 Dell PowerVault LTO-3-060 半高磁带机不承认该盒式磁带是 LTO 清洁盒式磁带, 则磁带机会停止清洗过程并弹出盒式磁带。

- 3. 清洁过程结束后,根据磁带机配置:
	-
	- o 磁带机将自动弹出 LTO 清洁盒式磁带,或者<br>o 如果必须按下"Eject"(弹出)按钮以弹出 LTO 清洁盒式磁带,则该 LTO 清洁盒式磁带己过期。请将该 LTO 清洁盒式磁带标记为己过期并丢弃。
- 4. 在盒式磁带标签上写明日期以便今后参照。

每次使用 LTO 清洗盒式磁带时,清洗介质都会向前进到新的未用过的一段。 大约 50 次清洁后,所有介质都将用完。 Dell PowerVault LTO-3-060 磁带机清洁指示灯常亮,并使 LTO<br>清洁盒式磁带保留在磁带机中。

用尽的 LTO 清洁盒式磁带必须丢弃。

**注意:**如果清洁指示在清洗循环后的 24 小时内重新出现并持续亮起,请再次执行清洗程序。如果在 72 小时内执行 3 次清洗循环后,清洁指示再次亮起,请联系技术支持部<br>门。

# <span id="page-9-1"></span>执行紧急磁带弹出

如果 Dell PowerVault LTO-3-060 半高磁带机停止与主机的通信,请使用此紧急程序弹出磁带(如有必要)。

警告 : 执行紧急磁带弹出时, 磁带机或主机缓冲区中的任何数据将不写入到磁带, 磁带记录当前可能不会以数据结束标志正确结束。 如果数据结束标志没有写入到磁<br>带, 您将无法将任何数据追加到该磁带, 除非覆盖磁带上的现有数据。

要执行紧急磁带弹出, 请按住"Eject"(弹出) 按钮 10 秒钟或更长时间, 然后松开。磁带机固件将忽略所有未执行完的命令并弹出磁带。

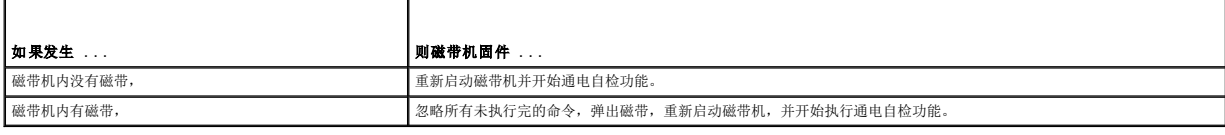

<span id="page-11-0"></span>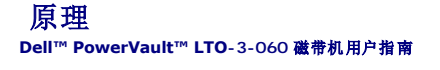

本章介绍 Dell PowerVault LTO-3-060 半高磁带机中使用的工作原理。

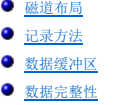

● [数据压缩](#page-12-0)

### <span id="page-11-1"></span>磁道布局

PowerVault LTO-3-060 半高磁带机中的 LTO 磁带上有 704 个数据磁道,编号 0 至 703。数据磁道 703 是最靠近磁带底边的磁道(参考边)。

相邻伺服带之间的区域是数据带。 总共有 4 个数据带, 每个都包含 176 个数据磁道。 数据带编号为 2、0、1、3。 数据带 2 最接近磁带底部边缘。

磁道组是一组同时记录的磁道。 数据带中的 11 个数据磁道组称为数据子带。 每个数据带有 16 个数据子带。 数据磁道按折线形方式访问。

卷带是以物理向前或物理向后方向记录的磁道组。 卷带以折线形方式从数据带 O 开始记录。 LTO-3 磁带包含 44 个磁道组,22 个正向写入,22 个反向写入。偶数编号的卷带以向前方向<br>记录(BOT 至 EOT),奇数编号的卷带以向后方向记录(EOT 至 BOT)。

[图形](#page-11-5) 5-1 表示 LTO 磁带上的数据布局。

#### <span id="page-11-5"></span>图形 **5-1. LTO Ultrium** 磁带上的磁道布局

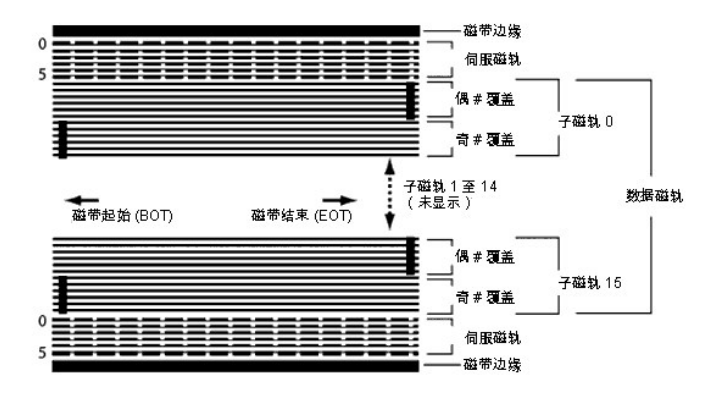

# <span id="page-11-2"></span>记录方法

PowerVault LTO-3-060 半高磁带机使用写补偿 (0,13/11) 游程长度限制 (RLL) 代码记录数据。RLL (0,13/11) 数据位定义如下:

- l 一由位单元中心的磁通翻转来表示。
- l 零由位单元中的磁通不翻转表示。

# <span id="page-11-3"></span>数据缓冲区

在默认配置下,PowerVault LTO-3-060 半高磁带机具有 128 MB 缓冲区。缓冲区控制器具有 320 MB/秒的突发传输速率,并使用组合切换技术实现最大平均带宽接近 240 MB/秒。在 以 160 MB/秒速率从 SCSI 传输可压缩数据的情况下,需要利用高带宽来支持后备数据压缩。

● 注意: 数据缓冲区大小和速度与磁带机吞吐量或速度不直接相关。

# <span id="page-11-4"></span>数据完整性

磁带机的机械和电气设计可确保磁带机性能不会随时间下降。 最小化磁头对齐、磁头磨损、组件偏移以及其他因素的变化,以确保不破坏数据完整性和交换功能。 磁带机还配有自适应有限 脉冲响应 (FIR) 过滤器,动态修改各个读通道的均衡性以应对大多数更改。

PowerVault LTO-3-060 半高磁带机的错误率为每 10<sup>17</sup> 位少于 1 个硬错误。不可检测错误率为 1/10<sup>27</sup> 位读取。

# 错误纠正代码 **(ECC)**

使用循环冗余检查 (CRC) 和两级正交错误纠正代码 (ECC) 使遇到硬错误的可能性非常低。在读取过程中,ECC 纠正即时进行而不影响磁带流。

共有两级错误纠正代码 (ECC)。 这两级相互正交 — 即一级的 ECC 代码字与另一级 ECC 仅相交一次,这表示相互间只有一个共同的符号。 这两级称为 C1 和 C2。

#### **C1 ECC**

随着数据从数据处理单元写入到存储器,DMA / ECC 接口生成 C1 ECC 字节并写入到存储器。

随着数据写入到磁带,将检查 C1 ECC,如果出现错误将生成中断。 从存储器读取的 C1 ECC 就是写入到磁带的 ECC。

数据从磁带读取并存储到存储器中时,将检查 C1 ECC 并:

- 1 如果 C1 ECC 正确, 则设置代码字对的有效位。
- <sup>l</sup> 否则,将把指向无效代码字对的指针传递到 C1 ECC 纠正引擎。
	- ¡ 如果 C1 ECC 纠正引擎可以纠正该错误,则纠正后的字节写入到存储器并设置有效位。 ¡ 否则,有效位保持清除。
		-

随着数据从存储器读取到数据处理器进行解压缩,将再次检查 C1 ECC,如果不正确将生成中断。

#### **C2 ECC**

包含三个独立操作:

- 1. 编码: 从数据字节生成 C2 ECC 字节(由 ECC 协处理器硬件执行)
- 2. 解码: 从数据和 ECC 字节生成 ECC 综合信息, 测试所有零(由 ECC 协处理器硬件执行)

3. 纠正:从综合信息生成纠正后的数据。

此纠正依赖于涉及的错误数量和类型:

- l 对于子数据集(C2 代码字)里错误中的一个已知 C1 代码字对,ECC 协处理器硬件执行该操作。<br>l 对于错误中的两个或更多已知 C1 代码字对,固件计算矩阵,硬件执行纠正。
- 
- 1 对于一个或更多未知 C1 代码字对,硬件生成综合信息, 固件计算错误位置, 固件计算矩阵, 硬件执行纠正。

### 伺服跟踪故障

写操作期间,如果伺服系统检测到可能导致附近磁道过写的错误,则将中止写操作。 在重新建立起正确的伺服跟踪前,写操作将不继续。

# <span id="page-12-0"></span>数据压缩

文本、图形、软件代码或其他数据形式的典型数据流包含重复信息,无论是文本级别可以轻易判断的某个字的一般重复,还是二进制级别在位或字节中的重复。 尽管大部分数据都是不同的和 随机的,二进制级别的数据会显示出各种大小的模式,具有不同程度的规律性。

数据压缩技术会在将信息记录到磁带前减少或消除数据冗余。 这会增加在容量有限介质上可存储的数据量并提高系统的整体存储效率。

借助数据压缩,将会识别出数据流中的冗余信息并用代码字或符号进行表示,从而保证将数据以更少的位数记录。 这些代码字或符号会指向原数据串,使用较少的字符表示这些字符串。 因 为这些较短的符号代替了较长的数据字符串,所以可在相同的物理空间内存储更多的数据。

磁带机中的数据压缩可带来以下重要优势:

- l 更多数据可以存储在给定长度的磁带上。
- l 性能可以更加接近高传输率计算机。
- l 相同时间间隔可以传输更多信息。

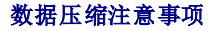

在有效的数据压缩方法中,以下因素非常重要:

l 压缩量由压缩率来衡量。 该比率是将未压缩数据量与压缩数据量相比。 用未压缩数据大小除以压缩数据大小得出。

- l 相对于主机传输率的数据压缩和解压缩速度。
- l 要压缩的数据类型。
- l 压缩后数据的数据完整性。

数据流中可能的压缩量取决于以下因素:

- l 数据模式
- l 压缩算法
- l 模式重复长度 1 模式重复频率
- 1 目标大小(要压缩的信息块)
- l 选择的开始模式
- 

传输率取决于以下因素:

- l 压缩率
- 1 磁带机缓冲区大小
- 1 主机输入/输出 (I/O) 速度
- l 主机的有效磁盘速度
- l 主机传输的记录长度

数据压缩算法可进行调整来为特定类型数据提供最大压缩。 因为日常工作情况下将遇到各种类型数据,磁带机的有效数据压缩算法必须可以处理各种数据类型。 此外,数据压缩方法必须适<br>应不同数据类型,自动为所有数据类型提供最优处理。

### 智能数据压缩

磁带存放压缩数据的容量通过使用智能数据压缩得到最大化。 智能数据压缩硬件决定每个记录的可压缩能力。 如果记录的大小在压缩尝试后比原始大小更大,则将以原始格式写入记录。

智能数据压缩使用两种压缩机制:

- <sup>l</sup> 机制 1 是一种基于 LZ1 的压缩方案,使用历史记录缓冲区实现数据压缩。 <sup>l</sup> 机制 2 是一种直通压缩方案,设计用于以最小的扩展来传输不可压缩数据。
- 

有 3 个关于符合 LTO 规格的特定要求:

- <sup>l</sup> 输出数据流必须能够按照 LTO 规则解压缩以极好地创建记录输入和文件标志。
- l LTO 压缩后的数据流可能不包含 8 个保留的控制符号中的任一个。
- 1 虽然控制符号允许切换到机制 2, 但决不能由运行软件使用, 因为此功能只用于诊断和测试。

请不要使用软件数据压缩,因为 PowerVault LTO-3-060 半高磁带机的内置智能数据压缩比软件数据压缩高效很多。

PowerVault LTO-3-060 半高磁带机使用 ALDC-2 无损数据压缩的衍生技术,为智能数据压缩提供额外的控制代码。

<span id="page-14-0"></span>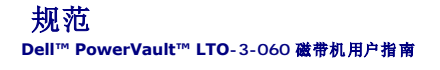

本章提供 Dell PowerVault LTO-3-060 半高磁带机技术规范。

- [系统需求](#page-14-1)
- [物理规格](#page-14-2)
- [电源规格](#page-15-0)
- [磁带机性能规范](#page-15-1)
- [环境要求](#page-16-0)
- [插入噪音规格](#page-16-1)
- [可靠性规格](#page-16-2)
- LTO [盒式磁带规格](#page-17-0)

# <span id="page-14-1"></span>系统需求

正确运行 LTO-3-060 半高磁带机需要具备以下条件:

- 
- ι W**eb 浏览器。**Internet Explorer 5.5 或更高版本,或者 Netscape Navigator 6.0 或更高版本<br>Ⅰ **最低操作系统 i** Microsoft<sup>®</sup> Windows<sup>®</sup> 2003 或更高版本、Red Hat<sup>®</sup> Enterprise Linux 4.0 或更高版本或 SUSE Linux 9 或更高版本<br>Ⅰ **CD ROM 驱动器**
- 

# <span id="page-14-2"></span>物理规格

表 [6-1](#page-14-3) 列出了 PowerVault LTO-3-060 半高磁带机的物理规格, 如[图形](#page-15-2) 6-1 所示。

### <span id="page-14-3"></span>表 **6-1.** 物理规格

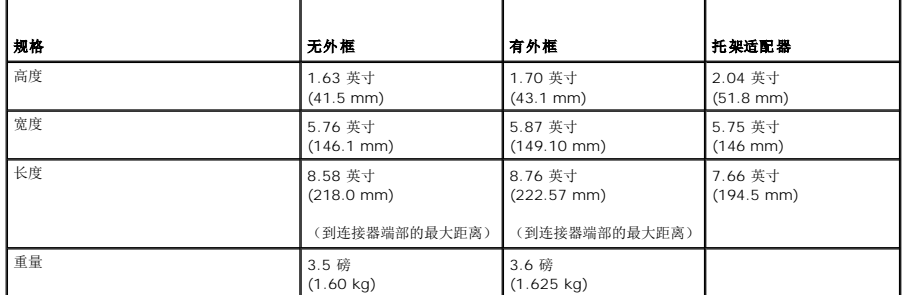

图形 **6-1. PowerVault LTO-3-060** 半高磁带机尺寸(仅磁带机,图示不含托架适配器)

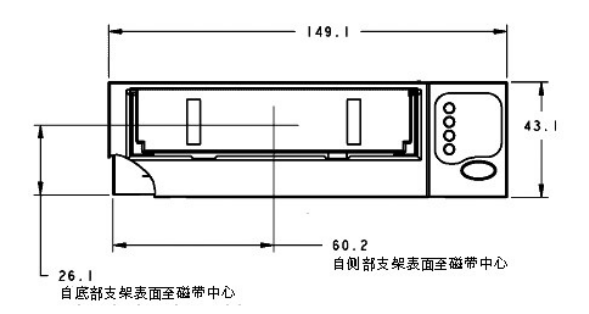

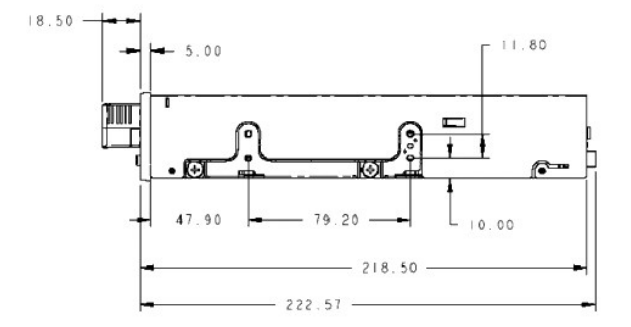

# <span id="page-15-2"></span><span id="page-15-0"></span>电源规格

PowerVault LTO-3-060 半高磁带机的最高电压和电源规格在 表 [6-2](#page-15-3) 和 表 [6-3](#page-15-4) 中列出。除非另外指明, 规范与其他 SCSI 磁带机的规范一样。

<span id="page-15-3"></span>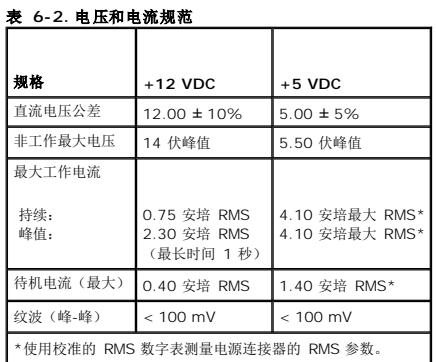

### <span id="page-15-4"></span>表 **6-3.** 功率耗散

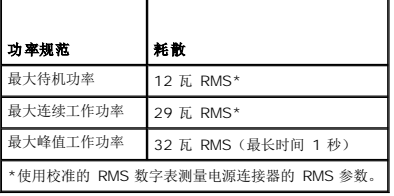

# <span id="page-15-1"></span>磁带机性能规范

表 [6-4](#page-15-5) 列出了 PowerVault LTO-3-060 半高磁带机的性能规范。

<span id="page-15-5"></span>表 **6-4.** 磁带机性能规范

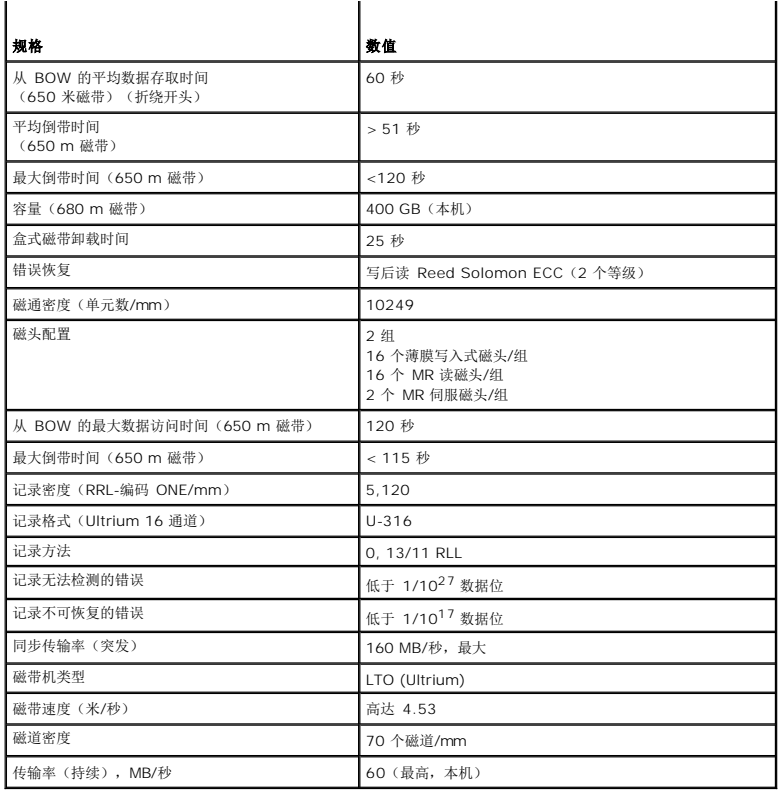

# <span id="page-16-0"></span>环境要求

表 [6-5](#page-16-3) 列出了 PowerVault LTO-3-060 半高磁带机的环境规范。

### <span id="page-16-3"></span>表 **6-5.** 环境要求

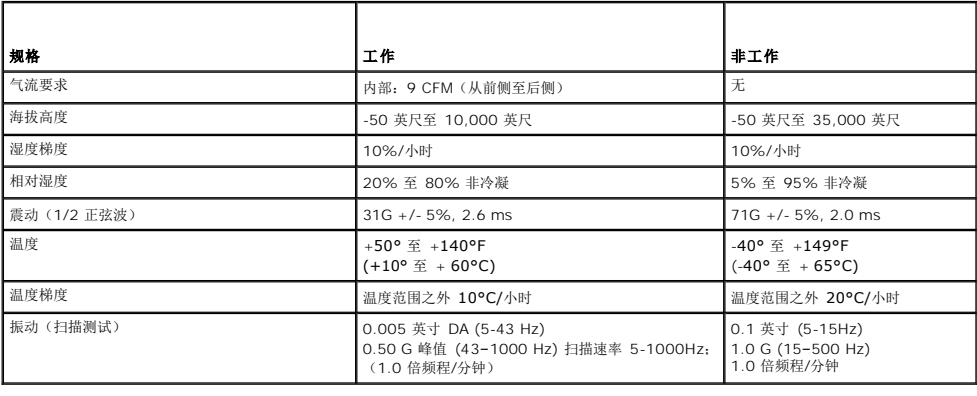

# <span id="page-16-1"></span>插入噪音规格

在机箱和电源连接器 0 V 间以 45 Hz 至 20 MHz 之间的任何频率插入 100 mV 噪声, LTO-3-060 半高磁带机工作时不增加错误率。

 $\top$ 

٦

# <span id="page-16-2"></span>可靠性规格

PowerVault LTO-3-060 半高磁带机的设计追求最大的可靠性和数据完整性。表 [6-6](#page-16-4) 列出了可靠性规格。

<span id="page-16-4"></span>表 **6-6.** 可靠性规格

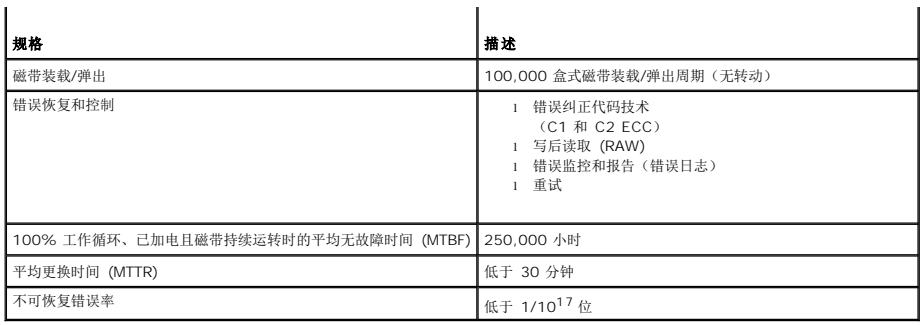

# 平均无故障时间

LTO-3-060 磁带机的平均无故障时间 (MTBF) 指定为最少 250,000 小时。此数值包括所有的开机和工作时间,但不包括维护时间。 工作时间假定为全部开机时间。 工作时间指装载磁带<br>的时间。

**注意:** MTBF 率并不代表某一特定磁带机, 这是从大量的检测样本中得出的。 实际值可能因装置不同而有所不同。

### 平均更换时间

平均更换时间 (MTTR) 表示一位合格服务技术人员诊断故障磁带机并安装更换磁带机所需的平均时间。 LTO 产品的 MTTR 低于 0.5 小时(30 分钟)。

LTO 磁带机是现场可更换单元。 如果磁带机的子组件或组件出现问题,您应更换整个单元。 将磁带机放入原始包装中返回原厂。 联系您的分销商、经销商、计算机系统公司或相关销售代<br>表安排退货。

# <span id="page-17-0"></span>**LTO** 盒式磁带规格

### 环境注意事项

表 [6-7](#page-17-1) 列出了 LTO Ultrium 磁带的基本环境公差。

<span id="page-17-1"></span>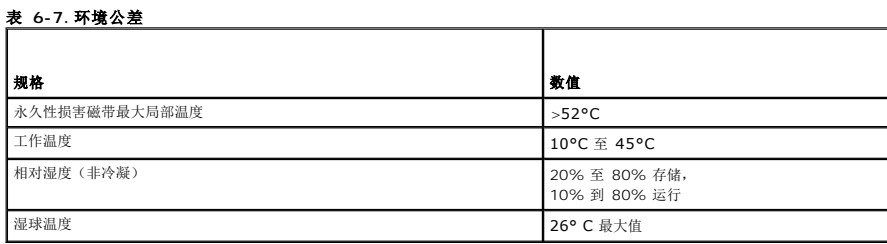

如果盒式磁带在存储和/或运输期间暴露在超过规定值的环境中,则必须复原调整后才能用于工作环境。 在工作环境中进行复原调整需要的时间应等于或大于在非工作环境中的时间,最多可 达 24 小时。 盒式磁带内外不应有任何潮湿。

磁带任一点的干扰磁场不应超过 4000 A/m。

### 盒式磁带存储器

每个 Ultrium 1、Ultrium 2 和 Ultrium 3 磁带都有 4 KB 非易失存储器:

- <sup>l</sup> 其中 3 KB 用于存储磁带目录和具体硬件信息。
- 1 1 KB 供应用程序和 OEM 使用。

盒式磁带存储器可以通过无线频率连接通电、读取和写入。

### 盒式磁带可靠性

经过 5,000 次装载/弹出循环后,应更换盒式磁带以确保数据完整性。

<span id="page-19-0"></span>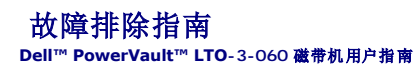

本章提供了可帮助您最大限度利用 Dell PowerVault LTO-3-060 半高磁带机的最佳实践安装指南,以及可用于识别和解决磁带机故障的故障排除信息。

- [最佳安装实践](#page-19-1)
- [故障排除建议](#page-19-2)

# <span id="page-19-1"></span>最佳安装实践

### 使用并行 **SCSI** 主机总线适配器 **(HBA)**

为使并行 SCSI PowerVault LTO-3-060 半高磁带机能实现最佳性能并优化备份操作,请将磁带机连接到支持传输率为 160 MB/秒的 SCSI Ultra 3 LVD 接口的 SCSI 控制器上。将磁 带机连接到非 LVD 控制器,或将非 LVD 设备连接到与 PowerVault LTO-3-060 半高磁带机相同的总线将降低磁带机和备份操作的性能。

#### **△ 警告**: 请勿将 PowerVault LTO-3-060 半高磁带机连接至磁盘 RAID 控制器。 此做法不受支持。

如果使用 SCSI 主机总线适配器 (HBA),请始终:

- 
- 1 使用专用 SCSI HBA,以实现最佳性能并降低出现因同一总线通道上存在重复 SCSI ID 所可能导致的安装困难几率。<br>1 使用包含符合 Ultra 2 SCSI 技术规范的优质 SCSI 电缆和端接器的 SCSI LVD 控制器套件。 质量较差或不符合 Ultra 2 SCSI 规格的电缆可能导致间歇读写错误、SCSI 超时和<br> 数据受损。
- l 请确保:
	- o 操作系统既支持适配器,也支持备份软件应用程序。<br>o 有用于 HBA 的正确驱动程序,如果必要的话。
	-

#### 使用串行连接 **SCSI (SAS)** 主机总线适配器

为使串行连接 SCSI (SAS) PowerVault LTO-3-060 半高磁带机能实现最佳性能并优化备份操作,请将磁带机连接到支持 3 GB/秒/端口传输率的串行连接 SCSI 控制器上。

### **HBA** 预安装检查

r

安装 HBA 前,检查和记录当前系统配置。 例如:

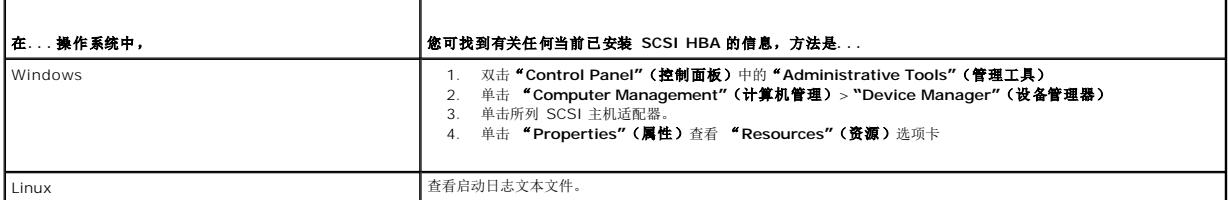

请参见您的操作系统文档了解有关查看系统配置的特定信息。

安装 SCSI HBA 后,重新启动系统。 确认操作系统识别 HBA 并且没有与其它适配器冲突。

# <span id="page-19-2"></span>故障排除建议

### 计算机没启动

如果在安装 SCSI HBA 和 PowerVault LTO-3-060 半高磁带机之前,计算机能正常启动和工作,但现在无法启动:

- 1. 拆下 HBA。
- 2. 重新启动系统。
- 3. 如果系统正常启动,则表明 HBA 出现故障。确认 HBA 与系统兼容并且无损毁部件。
- 4. 如果系统仍然无法启动,请联系技术支持部门。

## <span id="page-20-5"></span><span id="page-20-4"></span>计算机硬件无法识别磁带机

如果计算机能正常启动,但是不识别磁带机:

1. 重新启动系统并检查在系统启动时是否能识别 HBA。您应看到以下类似消息:

SCSI Adapter Manufacturer (适配器制造商) SCSI BOIS xxxxxxx CHA: SCSI ID #、SCSI Device Name (设备名称) SCSI ID #、SCSI Device Name (设备名称)

<span id="page-20-0"></span>如果系统启动期间识别了 HBA, 请执[行步骤](#page-20-0) 2 以确定 HBA 扫描设备时是否识别磁带机。否则, 请联系技术支持部门。

2. 如果系统启动期间识别了 HBA, 请重新启动系统以确定 HBA 扫描设备时是否识别磁带机。您应看到以下类似消息:

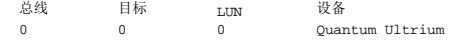

<span id="page-20-1"></span>如果系统启动期间识别了磁带机,则故障已排除。 否则,执行[步骤](#page-20-1) 3 以确定磁带机是否已通电。

3. 如果 HBA 扫描设备时不能识别磁带机,则检查 PowerVault LTO-3-060 半高磁带机前面板上的就绪指示灯,以确定磁带机是否已通电。

<span id="page-20-2"></span>如果就绪指示灯不亮,请执行<u>步骤 4</u>,检查磁带机的电源连接(请参见<u>[图形](file:///C:/data/Stor-sys/LT03/quant/cs/ug_cs/ch04.htm#wp1005552) 4-1</u>)。如果就绪指示灯亮起,则跳至<u>步骤 5</u>,确定磁带机是否通过了通电自检功能。

4. 如果就绪指示灯不亮,请检查磁带机的电源连接。

F

- a. 请关闭系统,取下机盖,并重新接好磁带机上直流电源线连接器。<br>b. 重新启动系统并检查就绪指示灯。
	-

| 如果就绪指示灯 | 则                                                                            |
|---------|------------------------------------------------------------------------------|
| 不亮,     | 关闭系统,用已知正常设备,如 CD-ROM 上的电源连接器更换磁带机所连电源连接器,然后重新启动系统。                          |
|         | 如果就绪指示灯:                                                                     |
|         | 1 亮起, 请用直流电源线/连接器解决故障。<br>1 一直不亮, 请联系技术支持部门以解决磁带机的潜在故障。                      |
| 亮,      | 重复本程序中的步骤 2,以确认通过重新连接磁带机上直流电源线而排除了故障,且系统启动期间能识别磁带机。                          |
|         | 如果磁带机:                                                                       |
|         | 在 SCSI 控制器扫描期间被识别, 则故障已排除。 重新安装好计算机机盖。<br>仍不被识别, 则执行步骤 5, 以确定磁带机是否通过了通电自检功能。 |

<span id="page-20-3"></span>5. 如果就绪指示灯亮起,但是在 SCSI 控制器扫描期间没有识别出磁带机, 则使用前面板指示灯确定磁带机是否通过了通电自检 (POST) 功能(请参[见图形](file:///C:/data/Stor-sys/LT03/quant/cs/ug_cs/ch04.htm#wp1005552) 4-1 和表 [4-2](file:///C:/data/Stor-sys/LT03/quant/cs/ug_cs/ch04.htm#wp1010692))。

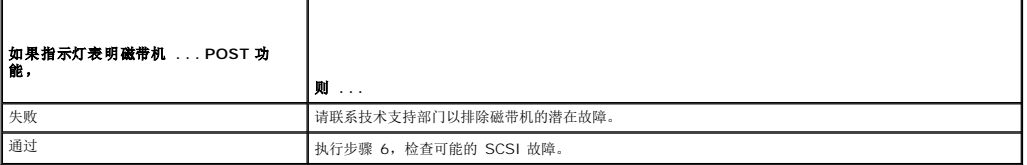

6. 如果磁带机指示灯指示磁带机已通过 POST 功能,则检查 SCSI 总线连接:

a. 关闭系统。

- 
- b. 确保磁带机和其他 SCSI 设备之间没有 SCSI ID 冲突(仅限于 SCSI)。 c. 确保您使用的是正确的 SCSI 电缆和正确的总线端接(仅限于 SCSI)。
- d. 锎还必以用的是正如的 3001 1.300 mm 2001 1.400 mm
- e. 如果可能,请更换电缆。
- f. 如果检查 a 到 e 未发现问题,请联系技术支持部门以排除磁带机的潜在故障。

# 计算机软件未识别磁带机

根据操作系统环境,如果在启动期间 LTO-3-060 半高磁带机被系统硬件识别, 但未被操作系统或应用程序识别, 请参见以下各节的故障排除指南。

#### **Windows** 操作系统环境

当磁带机安装在 Windows 操作系统环境中时,如果没有磁带机的驱动程序,则 Windows 将在屏幕上显示一条消息。

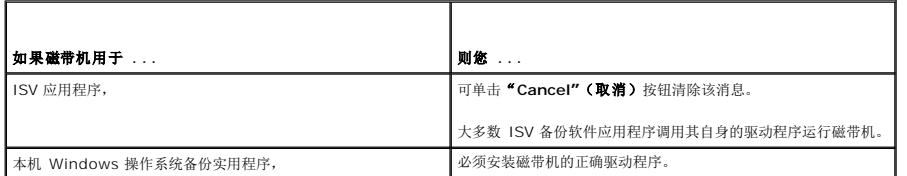

### **Red Hat Linux** 操作系统环境

Red Hat Linux 的磁带机驱动程序,名为 **st**,作为 Red Hat Linux 操作系统的一部分包括在内。

Red Hat Linux 启动时,操作系统会识别出磁带机并将其自动配置为 **/dev** 目录中的设备。 如果它是 **/dev** 目录中的第一个磁带设备,则磁带机被称为:

/dev/st0 or /dev/nst0。

有多种方式可查看日志文件以了解 Linux 是否识别磁带机:

<sup>l</sup> 一种方法,对于 SCSI 磁带机,是打开终端窗口,从根目录发出以下命令:

dmesg | grep SCSI

此命令生成输出类似于:

(scsi0)<Adaptec AHA-294XX Ultra2 SCSI host adapter> found at PCI 0/16/0

<sup>l</sup> 或者对于 SAS 磁带机,是打开终端窗口,从根目录发出以下命令:

dmesg | grep SAS

```
此命令生成输出类似于:
```
SCSI0:LSI Logic SAS based MegaRAID driver

l 另一种方法可以是使用命令:

cat /proc/scsi/scsi

此命令生成输出类似于:

Host: scsi0 Channel: 0 Id:6 Lun:00 Vendor: Quantum Model: ULTRIUM 3 Rev: 1897 Type: Sequential-Access ANSI SCSI revision 04

- <sup>l</sup> 您还可以使用文本编辑器查看文件 /var/log/ 中的消息并查找磁带机项。
- <sup>l</sup> 有时系统在 **/dev** 目录下可以有多个磁带设备名称,不知道该使用哪个 **st** 编号。 要查看所连接磁带机的 **st** 设备编号,请使用命令:

dmesg | grep tape

此命令生成输出类似于:

Detected SCSI tape st0 and scsi0 . . .

# 磁带机未装载盒式磁带

如果您无法将盒式磁带装入 PowerVault LTO-3-060 半高磁带机:

1. 确认磁带机就绪指示灯亮起,而所有其他指示灯均不亮(请参[见图形](file:///C:/data/Stor-sys/LT03/quant/cs/ug_cs/ch04.htm#wp1005552) 4-1)。

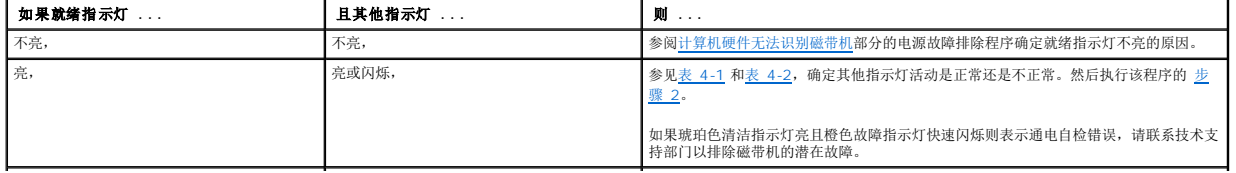

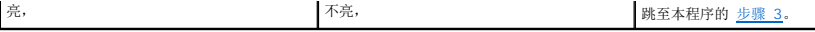

<span id="page-22-0"></span>2. 如果其他指示灯亮起,则通过按住前面板上的弹出按钮超过 5 秒钟后松开,以重新启动磁带机。

<span id="page-22-1"></span>3. 通过观察指示灯活动验证磁带机确已通过通电自检。

如果琥珀色清洁指示灯亮且橙色故障指示灯快速闪烁则表示通电自检错误,请联系技术支持部门以排除磁带机的潜在故障。

- 4. 如果就绪指示灯亮起,而所有其他指示灯都不亮,且仍无法将盒式磁带装入磁带机,则检查磁带和磁带机内部。
	- o 确认:
		- n 没有磁带标签妨碍磁带插入。
		- n 磁带标签仅在正确的磁带表面,并且标签平展不弯折。 n 磁带机开口处没有遗留碎片和磁带标签。
		- n 磁带插针和磁带完全位于磁带盒中。
	- o 如果插入清洗盒式磁带,请确认清洗磁带:<br>n 有效。 磁带机将弹出不支持的清洁盒式磁带。
		-
		- n 没有过期。 请参见表 [4-2](file:///C:/data/Stor-sys/LT03/quant/cs/ug_cs/ch04.htm#wp1010692) 了解有关在 EOT 清洁盒式磁带的信息。
- 5. 尝试插入不同的盒式磁带。
- 6. 如果磁带仍不能插入磁带机之中,请联系技术支持部门以排除磁带机的潜在故障。

# 磁带机不能弹出盒式磁带

如果您无法从 PowerVault LTO-3-060 半高磁带机中弹出盒式磁带:

1. 确认磁带机就绪指示灯亮,且所有其他指示灯都不亮。

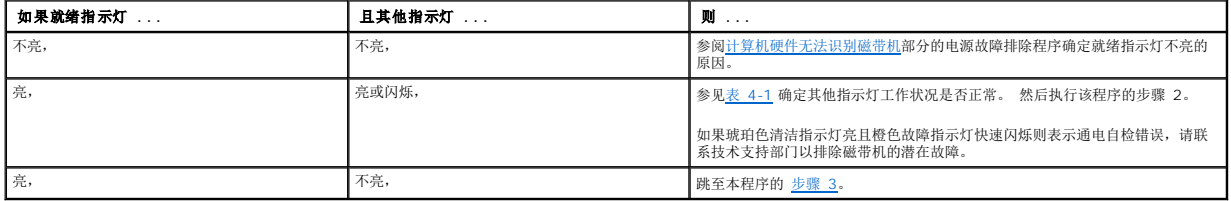

2. 如果其他指示灯亮,则通过按住前面板上的"Eject"(弹出)按钮超过 5 秒钟后松开,以重新启动磁带机。

<span id="page-22-2"></span>3. 当就绪指示灯亮起而所有其他指示灯都不亮时,按下前面板上的弹出按钮。

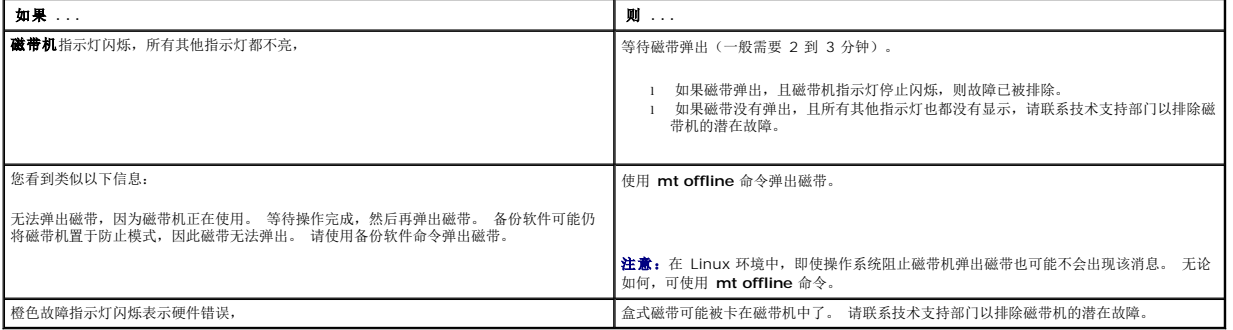

 $\mathbf{I}$ 

### 备份操作速度太慢

有很多因素可导致备份速度减慢。 为实现尽可能高的传输率,PowerVault LTO-3-060 半高磁带机:

- <sup>l</sup> 必须连接到最低传输率为 80 MB/秒的 SCSI HBA 上,
- <sup>l</sup> 此外,并行 SCSI LTO-3-060 磁带机必须连接到最低传输率也为 80 MB/秒的低压差分 (LVD) SCSI 控制器上,而且
- <sup>l</sup> 严禁与硬盘驱动器等其他在用 SCSI 设备共用同一个 SCSI 总线。
- 1. 确认磁带机已连接到 LVD SCSI 控制器。 可以通过以下方法来实现:
	- o 观察系统启动过程<br>o 审核系统启动日志文件

如果磁带机 **. . .** 到 **LVD SCSI** 控制器(并行 **SCSI LTO-3-060**)或 **SAS** 控制器

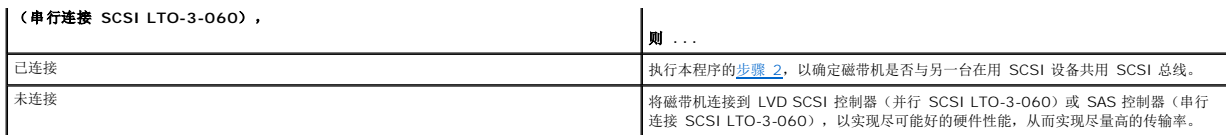

<span id="page-23-0"></span>2. 如果磁带机连接到 LVD SCSI 控制器(并行 SCSI LTO-3-060)或 SAS 控制器(串行连接 SCSI LTO-3-060),则通过以下方法确认它没有与另一台在用 SCSI 设备共用 SCSI 总线:

¡ 检查:

<sup>n</sup> Windows 设备管理器

<sup>n</sup> Linux 日志 ¡ 监视系统启动过程中 SCSI 控制器活动。

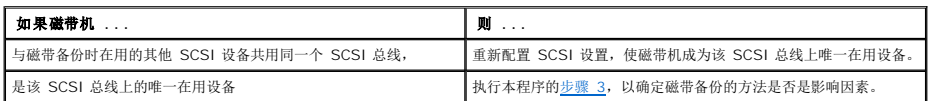

<span id="page-23-1"></span>3. 执行磁带备份的方法可能是导致备份操作速度减慢的因素。 数据通过网络连接发送到磁带机,并且通过网络连接的数据传输延迟会造成备份缓慢。

要确定磁带备份方法是否是影响因素:

o 使用 xTalk 磁带诊断软件进行读/写测试。磁带诊断软件可从 [support.dell.com](http://support.dell.com/) 获得。

#### 警告:读**/**写测试将覆盖磁带上的所有数据。 终使用新**/**空白的或"废"盒式磁带诊断读**/**写测试。

诊断读/写测试对磁带机和 SCSI 控制器之间的连接进行评估,且在性能评估中删除网络数据传输和备份软件。

4. 测试结束后,测定出每秒兆字节数据传输速率以确认磁带机是按可接受速率工作。

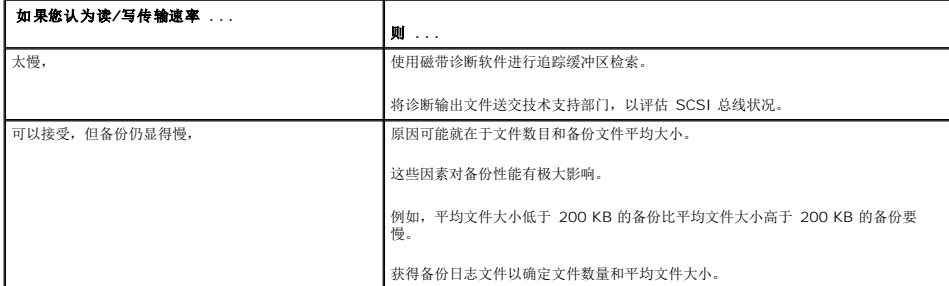

# 失败操作 **TapeAlert** 消息

PowerVault LTO-3-060 半高磁带机支持 TapeAlert 标准,并针对操作错误状况发出相应警报消息。您既可在系统屏幕上直接查看 TapeAlert 消息,也可在备份应用的日志文件中查 看。 然而,请注意,某些操作错误状况可产生多个 TapeAlert 消息。

以下各节提供了处理最常见 TapeAlert 错误状况的故障排除指南。

### 备份故障 **TapeAlert** 消息

很多问题可导致备份操作失败。

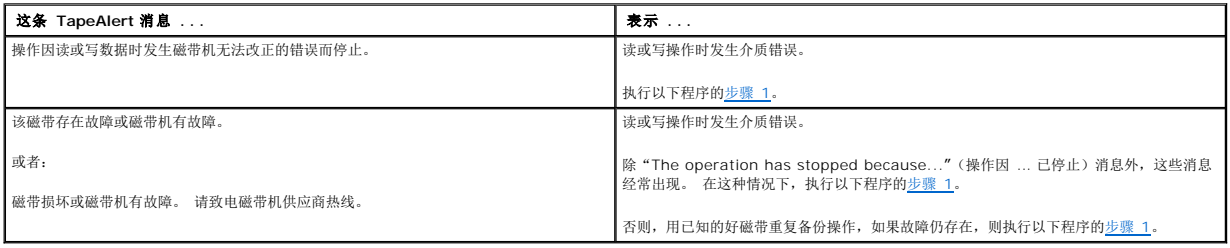

<span id="page-23-2"></span>1. 确认 SCSI 总线已正确配置和端接(并行 SCSI LTO-3-060)。

- 2. 如果您对 SCSI 电缆或端接进行了任何更改(并行 SCSI LTO-3-060),或如果您拔下和重新连接了任何 SCSI 电缆,则重试备份操作。
- <span id="page-24-0"></span>3. 如果故障仍存在,请移出数据磁带,插入清洁盒式磁带清洁磁带机(参见<u>清洁磁带机</u>)。
- <span id="page-24-1"></span>4. 磁带机弹出清洗盒式磁带后,重新装载数据磁带并重试备份操作。
- 5. 如果故障仍存在,则使用磁带诊断软件执行 4 GB 数据的读/写测试。

### 警告:写**/**读测试将覆盖磁带上的所有数据。 终使用新**/**空白的或"废"盒式磁带诊断写**/**读测试。

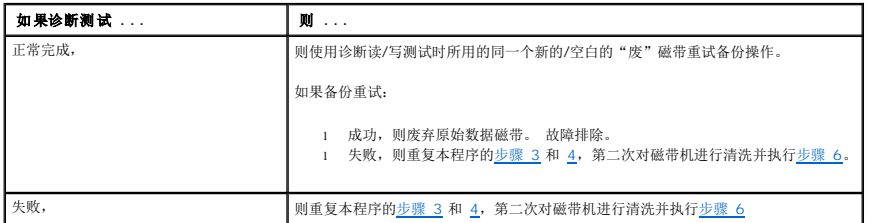

<span id="page-24-2"></span>6. 重试备份操作。 如果备份重试: ¡ 成功,则故障排除。 ¡ 失败,请联系技术支持部门以排除磁带机的潜在故障。

### 写保护 **TapeAlert** 消息

屏幕上会出现写保护 TapeAlert 消息,以响应:

- 
- l 实际写保护盒式磁带 l 故障盒式磁带 l 写保护类型的盒式磁带
- 

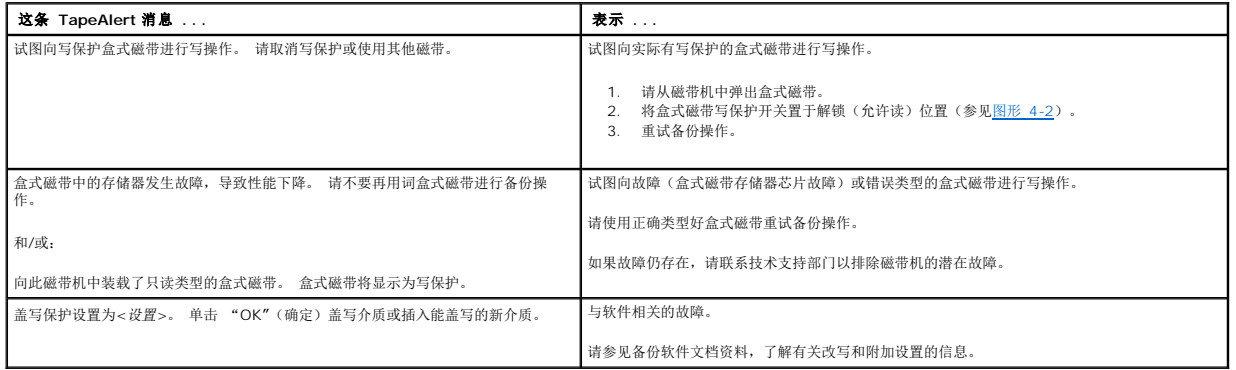

#### 硬件故障 **TapeAlert** 消息

硬件故障 TapeAlert 消息具有描述性和简单明了的特点。

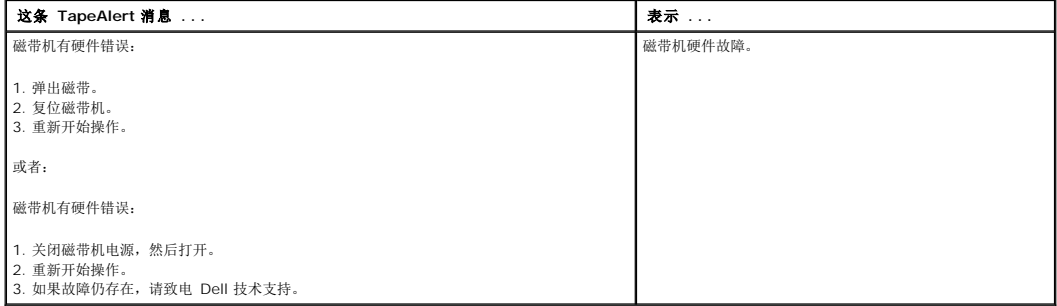

- 1. 按下前面板上的弹出按钮弹出盒式磁带。
- 2. 将磁带机电源开关轮流置于关闭和打开位置。 a. 终止所有运行中的应用程序。 b. 关闭工作站或服务器系统。 c. 重新启动系统。
	-
	-
- 3. 查看磁带机前面板指示灯,确定磁带机的工作状况(请参见<mark>表 [4-1](file:///C:/data/Stor-sys/LT03/quant/cs/ug_cs/ch04.htm#wp1010523)</mark> 和<u>表 [4-2](file:///C:/data/Stor-sys/LT03/quant/cs/ug_cs/ch04.htm#wp1010692)</u>)。

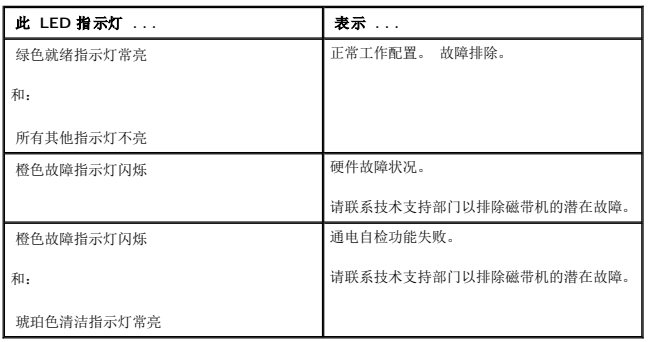

### 磁带清洗 **TapeAlert** 消息

将清洗盒式磁带插入 PowerVault LTO-3-060 半高磁带机时,磁带清洗 TapeAlert 消息表示出现故障。与硬件故障 TapeAlert 消息一样,磁带清洗 TapeAlert 消息也具有描述性和简<br>单明了的特点。

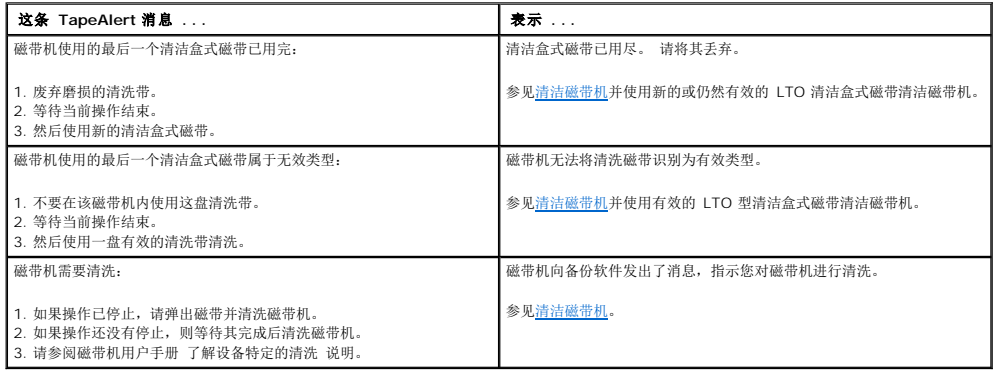

# <span id="page-26-0"></span>获得帮助

**Dell™ PowerVault™ LTO-3-060** 磁带机用户指南

**● [联系](#page-26-1) Dell**  $\frac{1}{2}$  ,  $\frac{1}{2}$ 

# <span id="page-26-1"></span>联系 **Dell**

对于美国客户,请致电 800-WWW-DELL (800-999-3355)。

**公注:** 如果没有 Internet 连接, 可以在购货发票、包装单、票据或 Dell 产品目录上找到联系信息。

Dell 提供了几种在线和电话支持服务选项。 具体根据国家/地区和产品而定,有些服务可能不适用于您所在的地区。 要联系 Dell 咨询有关销售、技术支持或客户服务的问题:

1. 访问 **support.dell.com**。

- 2. 在页面底部的"**Choose A Country/Region"**(选择国家**/**地区)下拉菜单中确认您所在的国家或地区。
- 3. 单击页面左侧的"**Contact Us"**(联系我们)。
- 4. 根据需要选择相应的服务或支持链接。
- 5. 选择对您方便的 Dell 联系方式。

<span id="page-27-0"></span>前言 **Dell™ PowerVault™ LTO-3-060** 磁带机用户指南

- [面向对象](#page-27-1)
- [目的](#page-27-2)
- [文档组织结构](#page-27-3)
- [相关文档](#page-27-4)

# <span id="page-27-1"></span>面向对象

本指南面向的对象是 Dell PowerVault LTO-3-060 半高磁带机用户。

# <span id="page-27-2"></span>目的

本指南提供关于 PowerVault LTO-3-60 半高磁带机的信息,包括:

```
l 安装驱动程序软件 
l 基本磁带机操作
```
- l 维护
- l 规范
- l 故障排除

# <span id="page-27-3"></span>文档组织结构

本指南的组织结构如下所示:

- [简介提](file:///C:/data/Stor-sys/LT03/quant/cs/ug_cs/ch01.htm#wp1007318)供 LTO 和 Ultrium 技术摘要并总结磁带机的关键特性。
- l 安装 LTO [驱动程序软件](file:///C:/data/Stor-sys/LT03/quant/cs/ug_cs/ch02.htm#wp1015706)介绍如何安装 LTO 驱动程序软件。
- l Linux [配置程序介](file:///C:/data/Stor-sys/LT03/quant/cs/ug_cs/ch03.htm#wp1009085)绍 Linux 系统的配置设置。
- l [操作](file:///C:/data/Stor-sys/LT03/quant/cs/ug_cs/ch04.htm#wp1008451)介绍磁带机的操作和维护。
- l [原理介](file:///C:/data/Stor-sys/LT03/quant/cs/ug_cs/ch05.htm#wp1008113)绍磁带机中的运行原理,包括各种磁带机组件中使用的技术。<br>l [规范](file:///C:/data/Stor-sys/LT03/quant/cs/ug_cs/ch06.htm#wp1008797) 介绍磁带机和盒式磁带技术规格。
- l [故障排除指南提](file:///C:/data/Stor-sys/LT03/quant/cs/ug_cs/ch07.htm#wp1010026)供了磁带技术规范。
- 1 [获得帮助说](file:///C:/data/Stor-sys/LT03/quant/cs/ug_cs/help.htm)明如何联系 Dell 获得技术支持。

# <span id="page-27-4"></span>相关文档

以下小节列出了与 PowerVault LTO-3-060 半高磁带机相关的主要文档。

# 标准符合性

小型计算机系统接口按照包含若干版本和多种独立文档的各类标准进行介绍。 最初的小型计算机系统接口标准 X3.131-1986,称为 SCSI-1。 修订后的 SCSI-1 衍生出小型计算机系统 接口 - 2 (X3.131-1994), 称为 SCSI-2。 SCSI-3 标准的集合统称为 SCSI-3。 相应 ANSI 标准如下:

- <sup>l</sup> INCITS 技术委员会 T10(SCSI 存储器接口)标准:
	-
	- o SCSI 体系架构模型 2 (SAM-2) INCITS 366-2003<br>o SCSI 体系架构模型 3 (SAM-3) INCITS 402-2005<br>o SCSI 体系架构模型 开发中的 4 (SAM-4)<br>o 自动化/磁带机接口 命令 (ADC) INCITS 403-2005
	-
	- □ 日分: □ 第12: 第12: 第12: 第12: 第12: 第12: 第12: 第12: 第12: 第12: 第12: 第12: 第12: 第12: 第12: 第12: 第12: 第12: 第12: 第12: 第12: 第12: 第12: 第12: 第12: 第12: 第12: 第12: 第12: 第12: ■
	- ¡ 自动化/磁带机接口 传输协议 (ADT) INCITS 406-2005
	-
	-
	- o 开发中的自动化/磁带机接口 传输协议 2 (ADT-2)<br>o SCSI 的光纤通道协议 (FCP) INCITS 269-1996<br>o SCSI 的光纤通道协议,第二版 2 (FCP-2) INCITS 350-2003
	- ¡ SCSI 的光纤通道协议,第三版 3 (FCP-3) INCITS 416-2006
	-
	- o  开发中的SCSI 的光纤通道协议,第四版 4 (FCP-3)<br>o  SCSI-3 介质更换命令  (SMC) INCITS 314-1998<br>o  SCSI 介质更换命令  -  2 (SMC-2) INCITS 382-2004
	- ¡ 开发中的 SCSI 介质更换命令 3 (SMC-3)
	-
	- o SCSI 并行接口 3 (SPI-3) INCITS 336-2000<br>o SCSI 并行接口 4 (SPI-4) INCITS 362-2002
	- □ SCSI 并行接口 5 (SPI-5) INCITS 367-2003
	- ¡ SCSI-3 主命令 (SPC) INCITS 301-1997
	- ¡ SCSI 主命令 2 (SPC-2) INCITS 351-2001
- 
- 
- 
- 
- 
- o SCSI 主命令 3 (SPC-3) INCITS 408-2005<br>o 天安中的 SCSI 主命令 4 (SPC-4)<br>o SCSI-3 流命令 (SSC) INCITS 335-2000<br>o SCSI 流命令 2 (SSC-2) INCITS 380-2003<br>o 非行连接 SCSI 1.1 (SAS-1.1) INCITS 477-2003<br>o 串行连接 SCSI 1.1 (SAS-1.1) INCITS
- ¡ 开发中的串行连接 SCSI 2 (SAS-2)

- ι INCITS 技术委员会 T11 (设备级接口) 标准<br>ο 光纤通道仲裁环路 (FC-AL-2) 増补版 1 INCITS 332.1999/AM1-2003 光纤通道通用业务-4 (FC-GS-4) INCITS 387-2004<br>ο 开发中的光纤通道通用业务-5 (FC-GS-5)<br>ο 开发中的光纤通道 链路业务 (FC-LS)<br>ο 开发中的光纤通道 链路业务 (FC-LS)
	-
	-
	-

 $\mathscr{L}$  注意: 在无需区分 SCSI 不同版本的情况下, 均使"SCSI"一词。